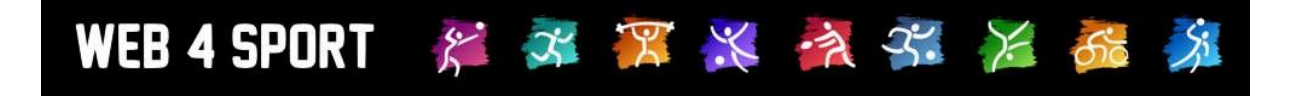

# **System-Updates August 2017**

[http://www.Web4Sport.de](http://www.web4sport.de/) [http://www.HenkeSoftware.de](http://www.henkesoftware.de/)

Henke<br>Software

## **Inhaltsverzeichnis**

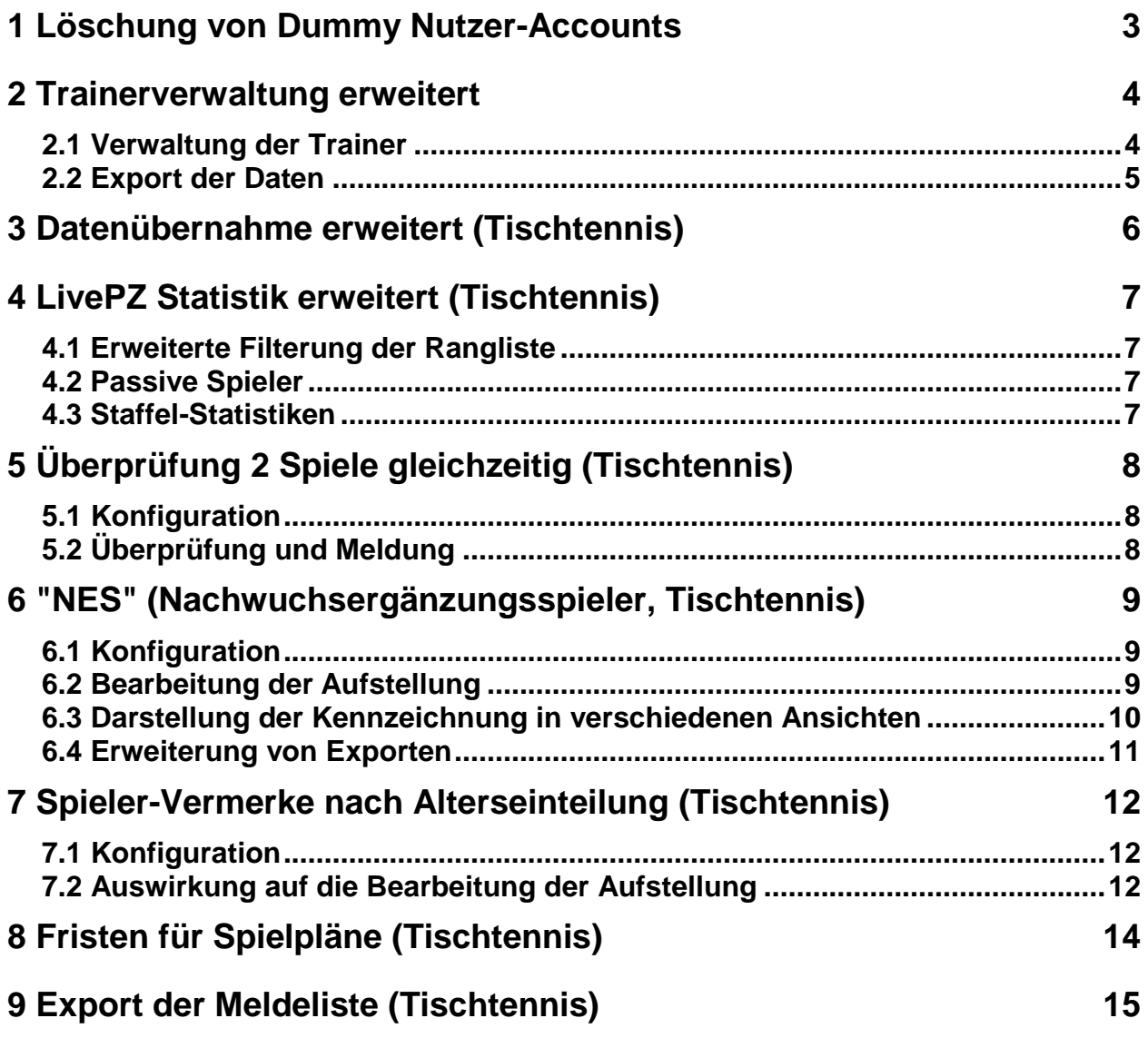

## **1 Löschung von Dummy Nutzer-Accounts**

Web4Sport ist ein offenes System, das einen einfachen und unbürokratischen Zugriff auf das System ermöglichen möchte. Dadurch ist auch die Anmeldung von neuen Nutzern einfach gehalten und schnell möglich.

Die Folge hierbei ist, dass sich viele Roboter und Spammer am System Accounts erstellen, um nach das System für ihre Zwecke zu nutzen (was jedoch nicht möglich) ist. Speziell in den letzten 6 Monaten ist die Zahl dieser maschinellen Anmeldungen stark gestiegen.

Wir haben eine Lösung aufgenommen, welche diese Dummy-Accounts wieder aus dem System entfernt. Damit die regulären Nutzer-Accounts hiervon nicht betroffen sind und eine klare Erkennung dieser Accounts möglich ist, haben wir die folgenden Regeln festgelegt.

Alle 4 Anforderungen müssen erfüllt sein, damit ein Account gelöscht wird.

- **1. Der Account wurde mind. vor 14 Tagen erstellt** Damit gibt es kein Problem, wenn reguläre Nutzer ihren neuen Account mit mehreren Tagen Verzögerung aktivieren
- **2. Der Account ist nicht aktiviert**

Dummy-Accounts werden nicht aktiviert, da die angegebenen Email-Adressen nicht existieren

- **3. Es wurde nie eine Anmeldung mit dem Account durchgeführt** Dadurch stellen wir sicher, dass kein regulärer Account gelöscht wird, bei dem ggf. eine E-Mail-Adress-Änderung durchgeführt wurde und der Account neu aktiviert werden muss
- **4. Keine Berechtigung bei einem Verein** Dies ist der doppelte Boden zu dem vorherigen Punkt

Diese Überprüfung wird täglich durchgeführt.

Durch diese neue Überprüfung merken sie im normalen Betrieb keine Änderung. Der Bereich "Benutzerkontrolle" wird damit jedoch aufgeräumt und von falschen Einträgen gesäubert.

## **2 Trainerverwaltung erweitert**

Für die Schnittstelle des DOSB für den Abgleich von Trainerdaten wurde ein Format definiert, welches über Web4Sport bedient werden soll. Hierzu wurden die Trainerverwaltung und der Export entsprechend erweitert.

## **2.1 Verwaltung der Trainer**

Um das Export-Format zu ermöglichen wurden neue Felder in die Trainer-Verwaltung aufgenommen, welche jetzt genutzt und gefüllt werden können.

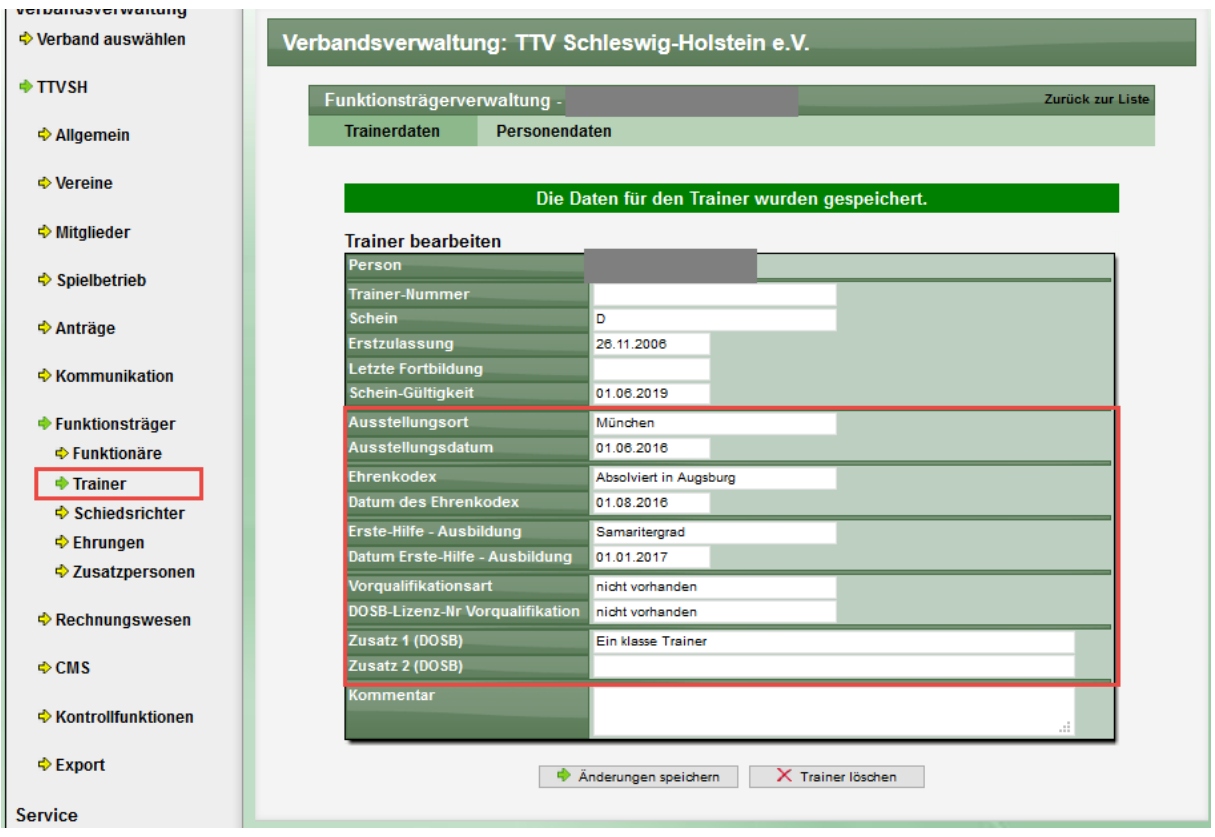

#### **2.2 Export der Daten**

Der bestehende Export für Trainer wurde erweitert, so dass jetzt gewählt werden kann, ob der Export in das Standard-Format erfolgen soll, oder in das DOSB-Lizenzformat.

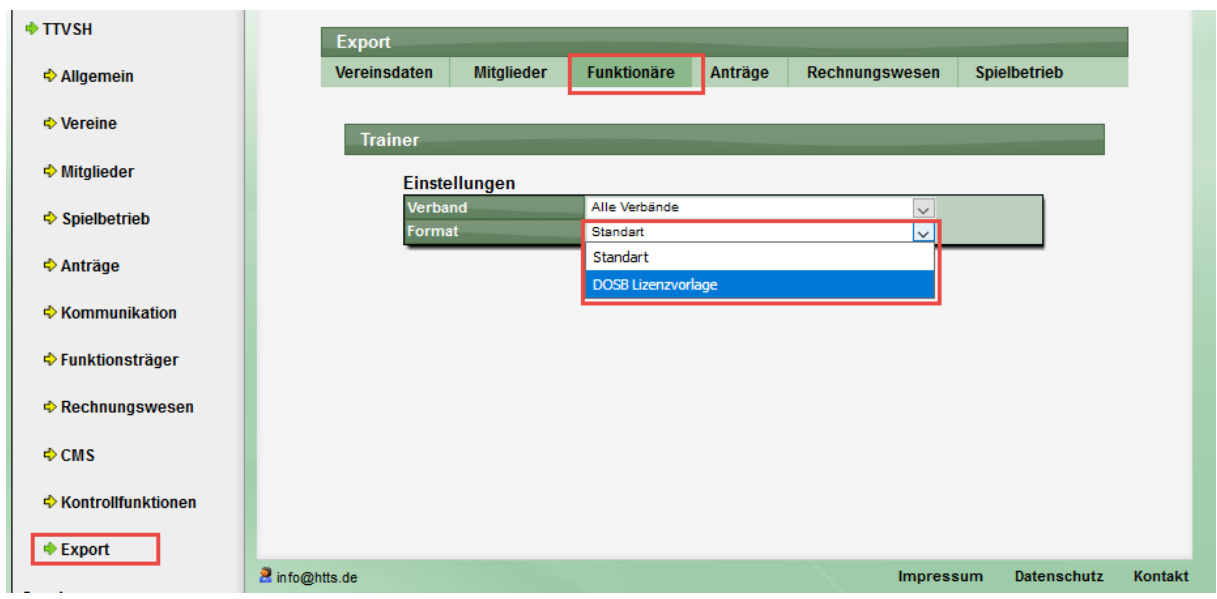

Beim Export in das DOSB Format wird eine Excel-Datei erstellt, welche den Spaltenvorgaben der DOSB Vorgabe entspricht.

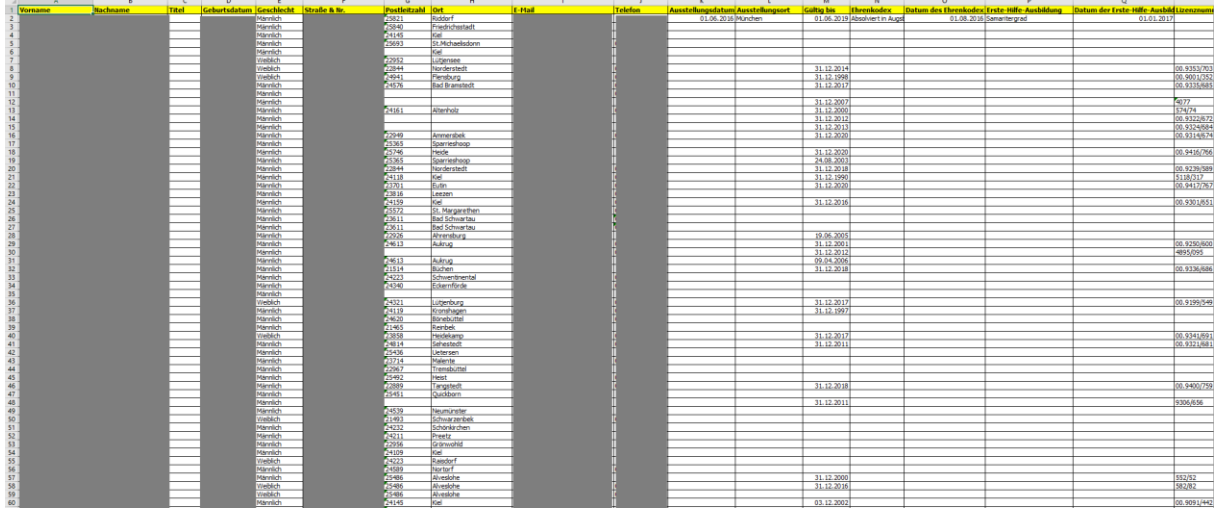

Bitte beachten sie, dass Excel intern viele verschiedene Formate haben kann, die man der Datei als Nutzer nicht ansehen kann. Ggf. muss die Datei vor der Übermittlung an den DOSB im Excel geöffent und wieder gespeichert werden, um ein intern kompatibles Format zu erzeugen.

## **3 Datenübernahme erweitert (Tischtennis)**

Seit Frühjahr 2016 wurden die Teil-Spielberechtigungen im System ermöglicht, mit denen die Spielberechtigung eines Spielers zwischen mehreren Vereinen aufgeteilt werden können.

Durch diese Anpassungen sind die Jugend-Spielberechtigungen (SBEM, JEBM) nicht mehr saisonal, sondern fortlaufend. Durch diese Änderungen haben wir jetzt auch die Tischtennis Datenübernahme angepasst.

Der Verband kann jetzt auswählen, ob Spieler mit SBEM/JEBM Kennzeichnung aus der Aufstellung für die neue Saison entfernt werden sollen, oder ob diese Spieler in die Aufstellungen der neuen Saison übernommen werden sollen.

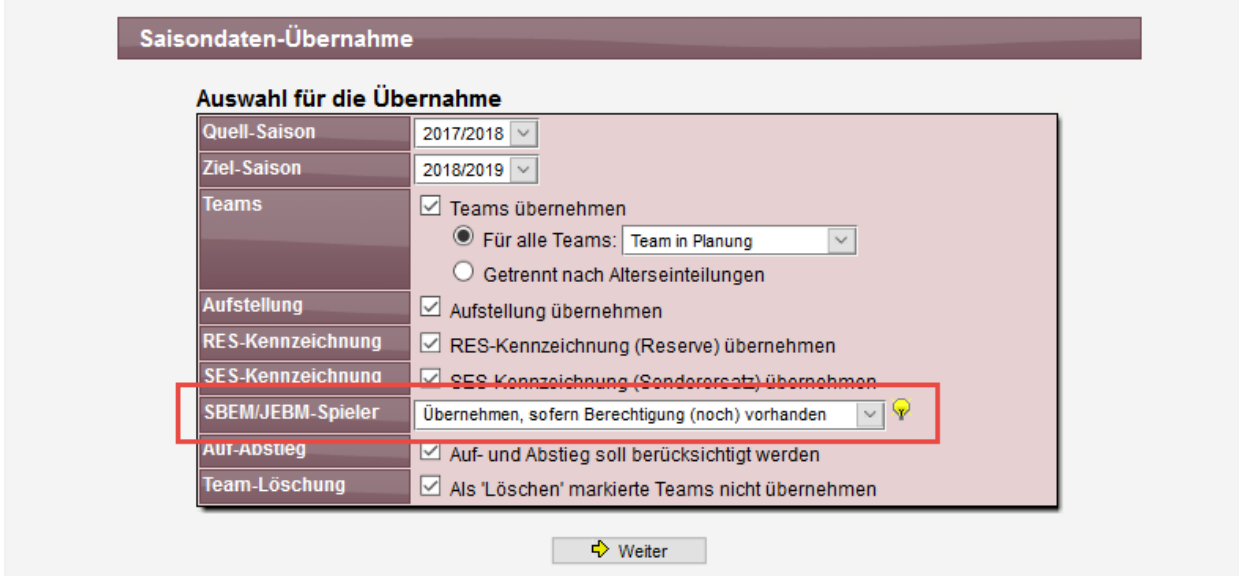

Beachten sie, dass es hierbei sinnvoll ist, eine Bereinigung der SBEM/JEBM Berechtigungen vor der Übernahme durchzuführen, um Spieler, welche zukünftig zu den Erwachsen gehören, hierbei bereits auszuschließen.

# **4 LivePZ Statistik erweitert (Tischtennis)**

Die allgemeine LivePZ Statistik für den Verband wurde um 3 Funktionen erweitert/verbessert.

#### **4.1 Erweiterte Filterung der Rangliste**

Die Rangliste kann jetzt auch nach der Alterseinteilung gefiltert werden. Hierbei werden die Altersgrenzen genutzt, welche vom Verband vorgegeben sind.

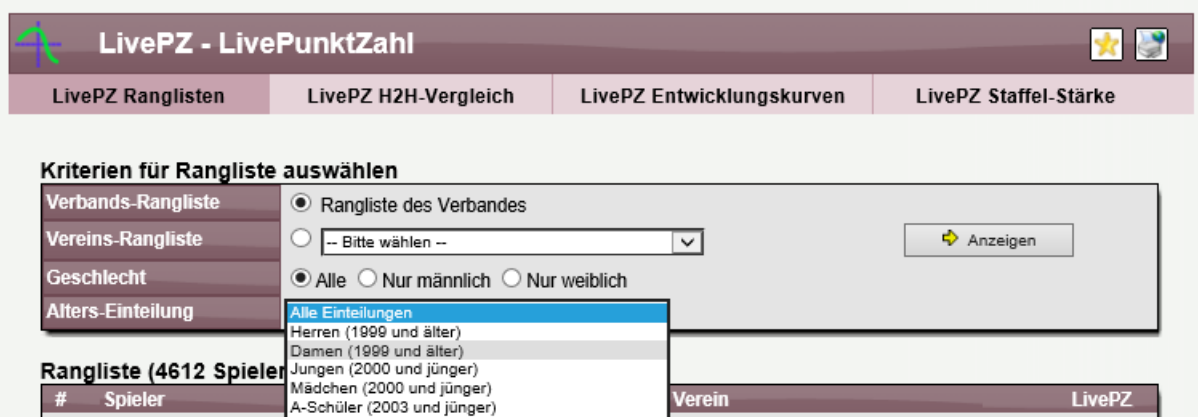

#### **4.2 Passive Spieler**

Spieler, welche nur eine passive Mitgliedschaft bei einem Verein haben, werden in der Rangliste nicht mehr angezeigt.

#### **4.3 Staffel-Statistiken**

Im Bereich der LivePZ Staffel-Stärke haben wir eine neue Statistik aufgenommen, mit der eine Übersicht über die Spielerstärke pro Paarkreuz angezeigt wird.

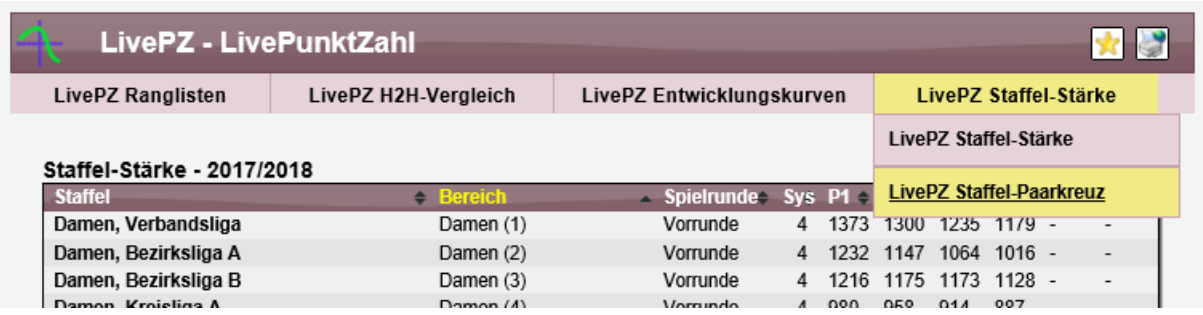

# **5 Überprüfung 2 Spiele gleichzeitig (Tischtennis)**

Es wurde eine zusätzliche Überprüfung für den Spielbericht aufgenommen. Diese Überprüfung vergleicht den aktuellen Bericht mit anderen Spielberichten, ob einer der Spieler an einem anderen Spiel zeitgleich ebenfalls teilgenommen hat.

Für die Überprüfung ist das angegebene Start- und Ende-datum des Berichtes ausschlaggebend.

Bitte beachten sie, dass Spiele, bei denen ein "spätestens bis" Startdatum (für eine Zeitspanne für die Durchführung) angegeben wurde bei der Überprüfung ausgeschlossen werden.

## **5.1 Konfiguration**

Die neue Überprüfung kann über die Verbands-Konfiguration aktiviert werden. Hierbei können sie festlegen, wie das System agieren soll, wenn ein Verstoß festgestellt wird. Dies entspricht der gleichen vorgehenswese, wie bei anderen Überprüfungen.

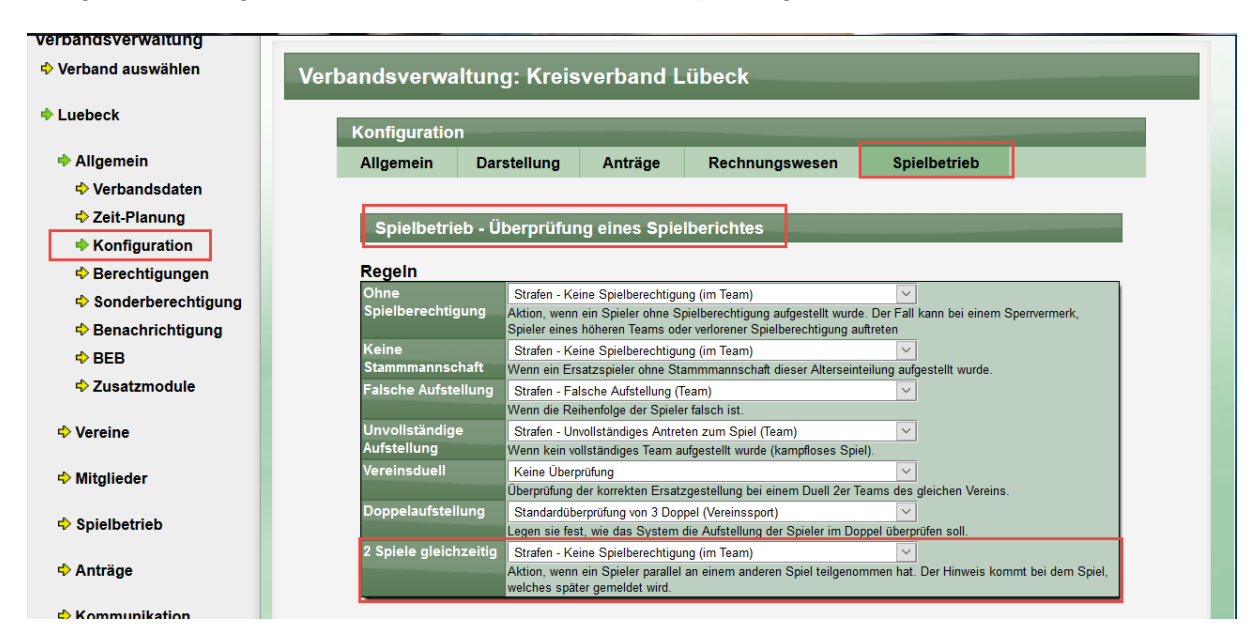

Standardmäßig ist die Überprüfung ausgeschaltet.

## **5.2 Überprüfung und Meldung**

Bei der Überprüfung wird ein Check in Bezug auf die Zeitwerte gemacht, ob entsprechende andere Spiele im System mit dem Spieler vorhanden sind.

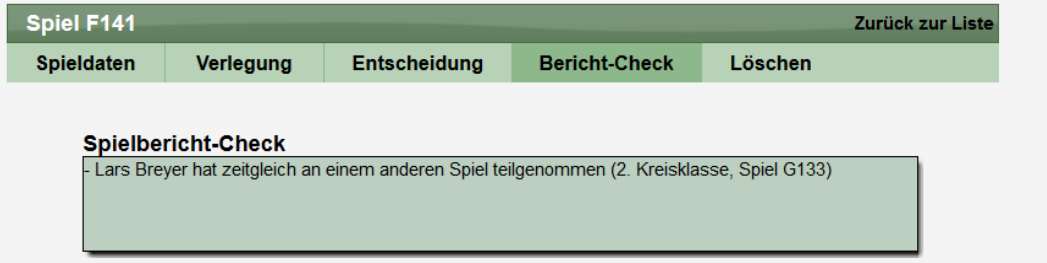

# **6 "NES" (Nachwuchsergänzungsspieler, Tischtennis)**

Es wird eine neue Kennzeichnung für Spieler eingeführt: NES – Nachwuchsergänzungsspieler. Diese Kennzeichnung hat die gleiche Funktion wie vergleichbare Kennzeichnungen, WES, SES, RES.

## **6.1 Konfiguration**

Die NES Kennzeichnung wird standardmäßig nicht aktiviert, kann jedoch über die Verbandsverwaltung nach eigenen Anforderungen aktiviert werden.

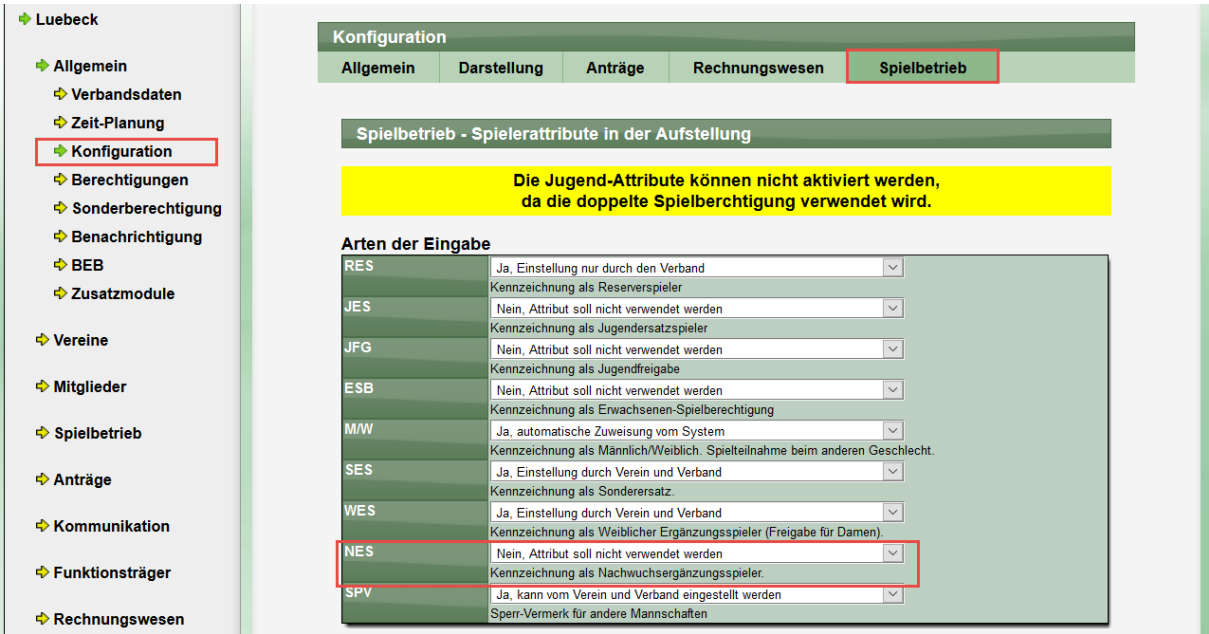

Nach der Aktivierung wird die Kennzeichnung bei der Meldung der Aufstellung angeboten und kann gesetzt werden.

#### **6.2 Bearbeitung der Aufstellung**

Die neue Kennzeichnung wird in der Bearbeitung der Aufstellung angeboten:

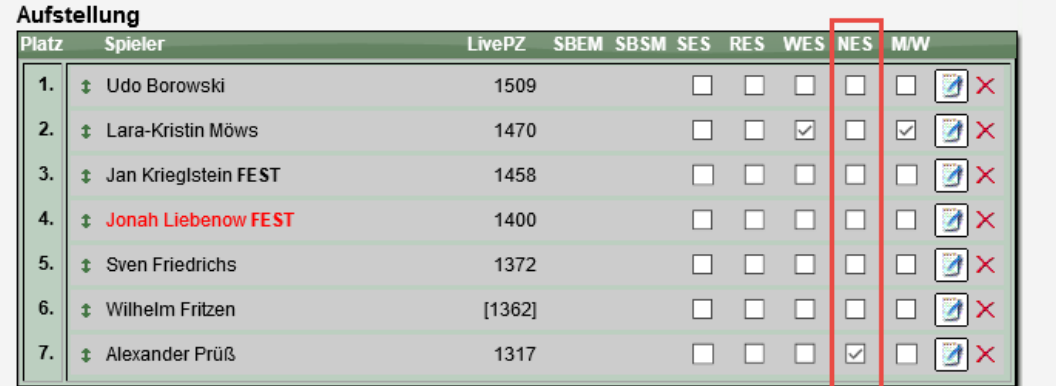

Ebenso bei der "nachträgliche Bearbeitung der Aufstellung".

## **6.3 Darstellung der Kennzeichnung in verschiedenen Ansichten**

Die neue Kennzeichnung wird in alle entsprechenden Ansicht angezeigt, wenn ein Spieler diese Kennzeichnung erhalten hat. Hier sind einige Beispiele.

#### **Übersicht der Aufstellungen**

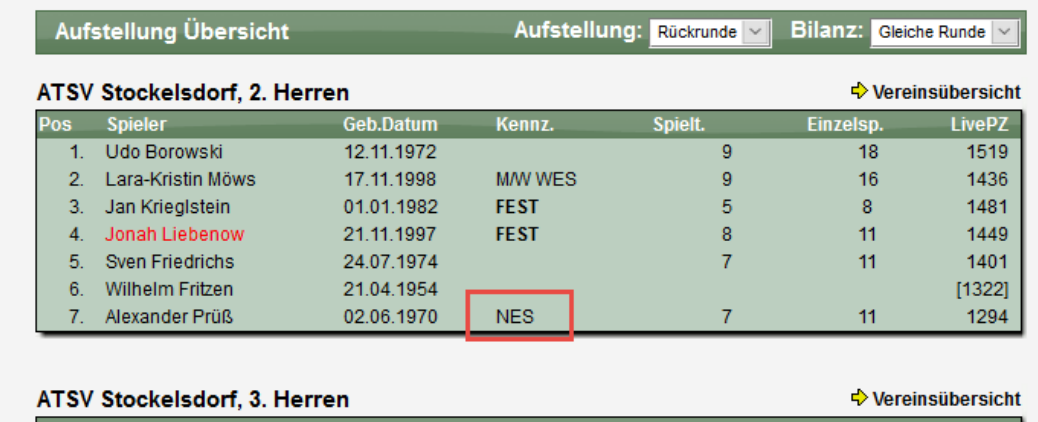

## **Öffentliche Teamstatistiken**

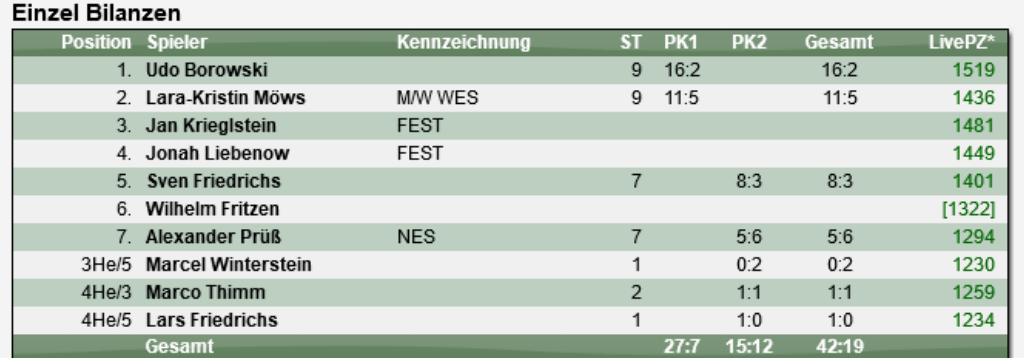

#### **Persönliche Statistiken**

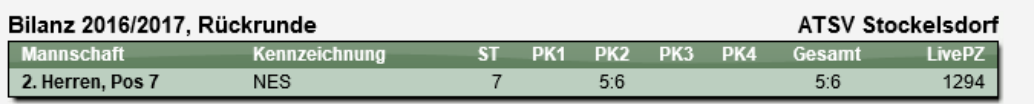

## **6.4 Erweiterung von Exporten**

Verschiedene Exporte wurden um die neue Kennzeichnung erweitert

#### **Teambilanzen**

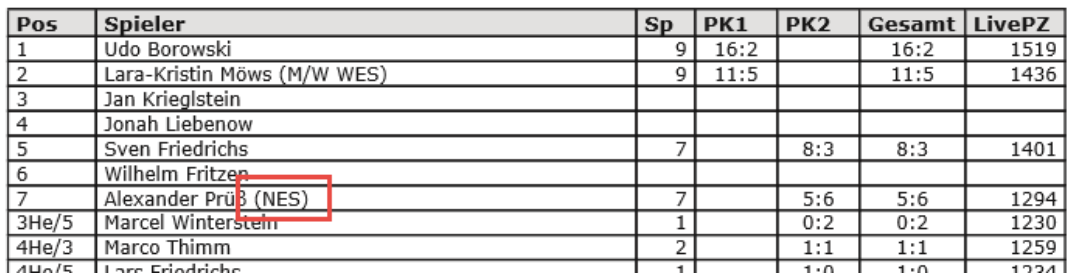

#### **VMM – Meldebogen**

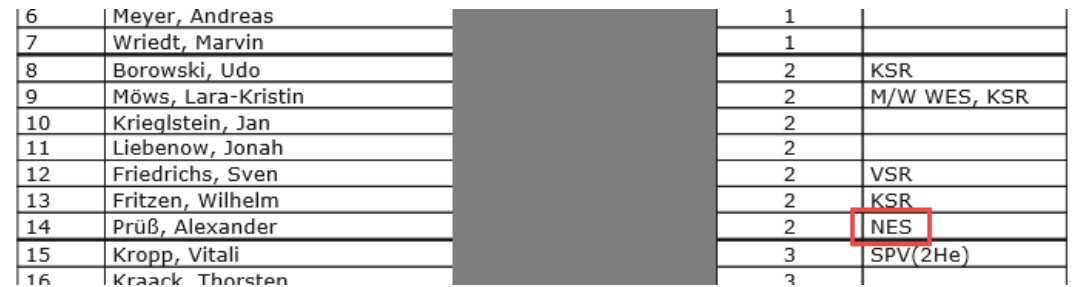

## **Meldeliste (Zusammefassung WES+NES)**

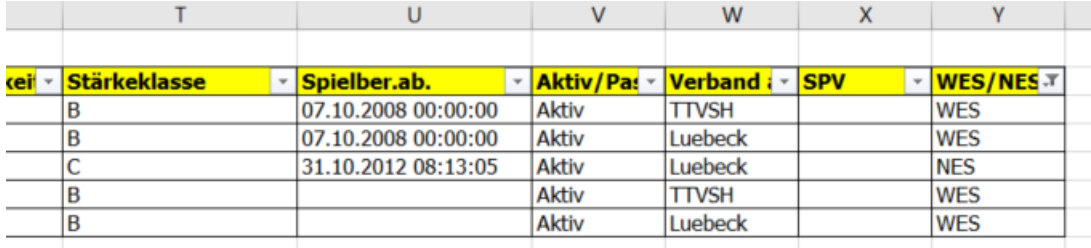

## **7 Spieler-Vermerke nach Alterseinteilung (Tischtennis)**

Verschiedene Spieler-Kennzeichnungen im System sind abhängig von der Alterseinteilung. Mit dieser Erweiterung können sie für 4 Kennzeichnungen einstellen, ob diese bei einzelnen Alterseinteilungen nicht angeboten werden sollen, obwohl dieses (allgemein im Verband) aktiviert sind.

#### **7.1 Konfiguration**

Standardmäßig wird die Konfiguration des Verbandes angewendet. Wenn z.B. eine Kennzeichnung generell nicht verwendet wird, wird diese bei keiner Alterseinteilung in den Aufstellungen angeboten. Alle anderen werden immer angezeigt.

In der Konfiguration der Alterseinteilungen können sie jetzt zusätzlich festlegen, ob eine Kennzeichnung bei einer bestimmten Einteilung zusätzlich nicht angeboten werden soll.

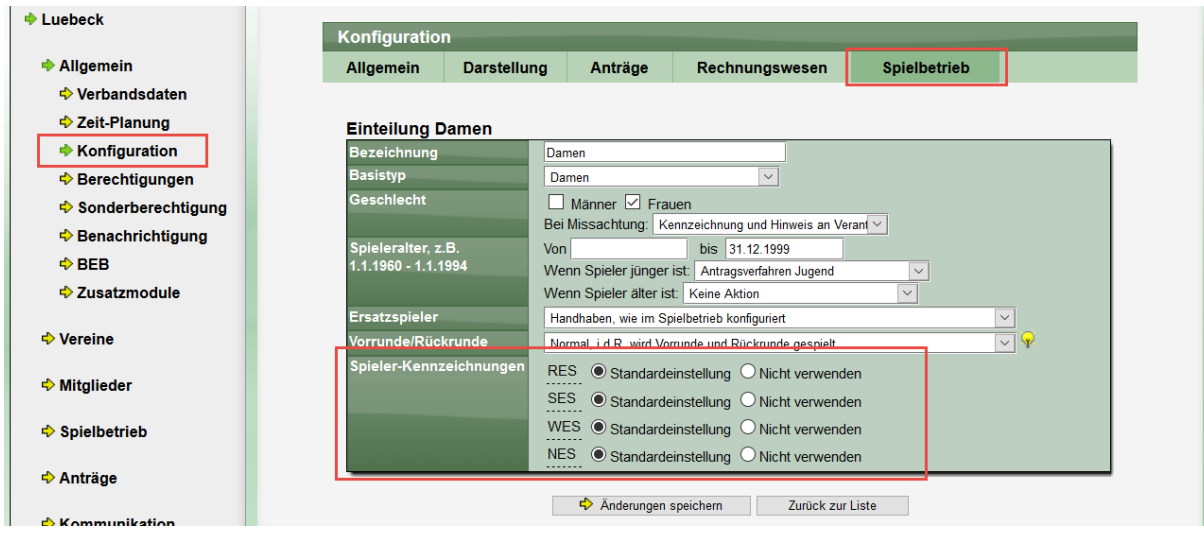

#### **7.2 Auswirkung auf die Bearbeitung der Aufstellung**

Die Veränderung der Einstellung hat direken Einfluss auf die angebotenen Felder in der Bearbeitung der Aufstellung.

#### **Beispiel 1 - Herren-Team (NES deaktiviert):**

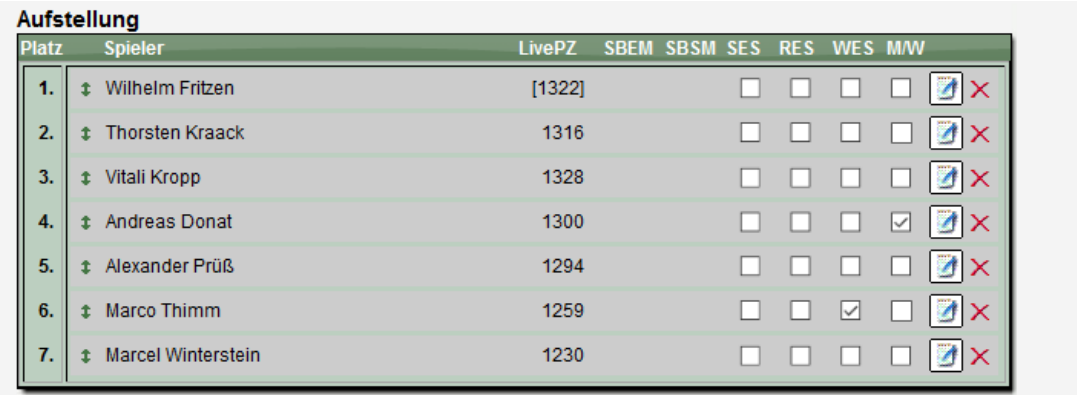

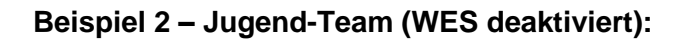

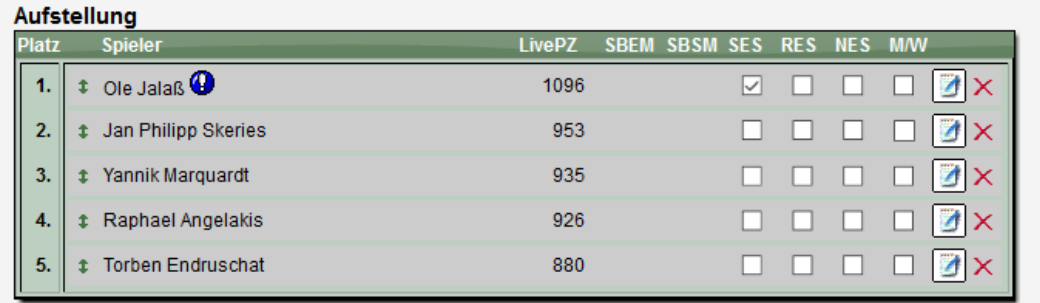

**Beispiel 3 – Senioren-Team (WES, NES und SES deaktiviert):**

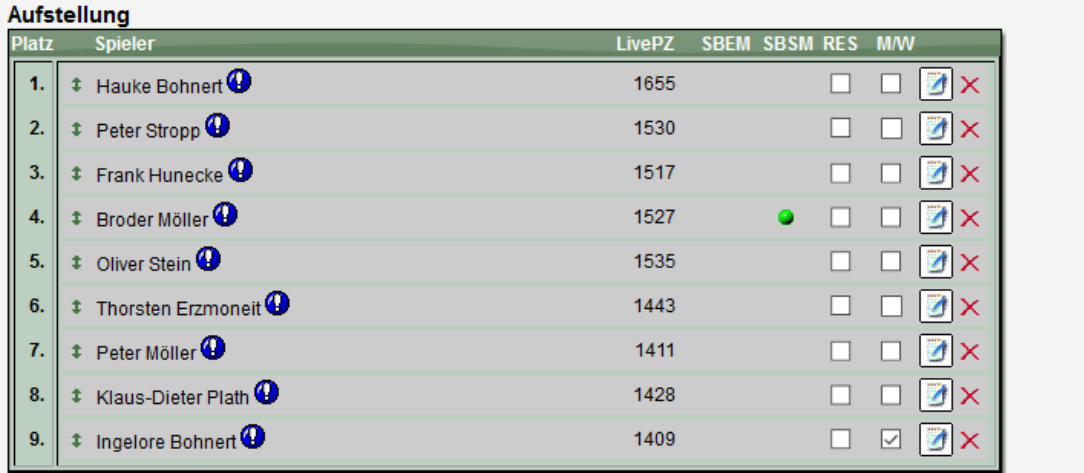

# **8 Fristen für Spielpläne (Tischtennis)**

In der Staffel-Verwaltung kann der Staffelleiter Hinweistexte für verschiedene Ereignisse aufnehmen, die danach im öffentlichen Bereich angezeigt werden.

Der Text für die Fristen wurde angepasst, so dass der vorbelegte Text statt 7 Tage jetzt 14 Tage ausweist.

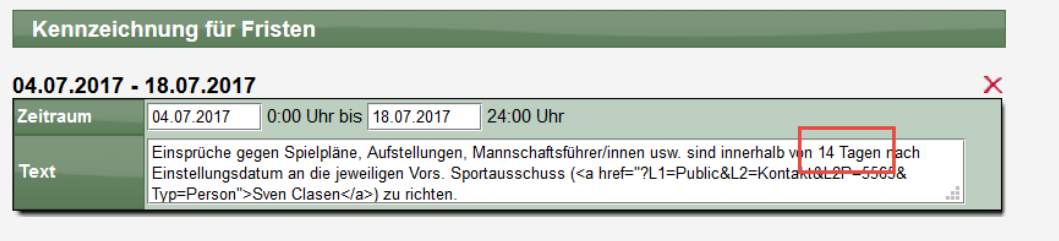

Anderungen speichern

# **9 Export der Meldeliste (Tischtennis)**

Der Export der Meldeliste wurde erweitert, so dass jetzt auch ein Verbandsübergreifender Export möglich ist.

Wenn ein übergreifender Verband ausgewählt wird, werden automatisch die untergeordneten Verbände mit in dem Export ausgegeben.

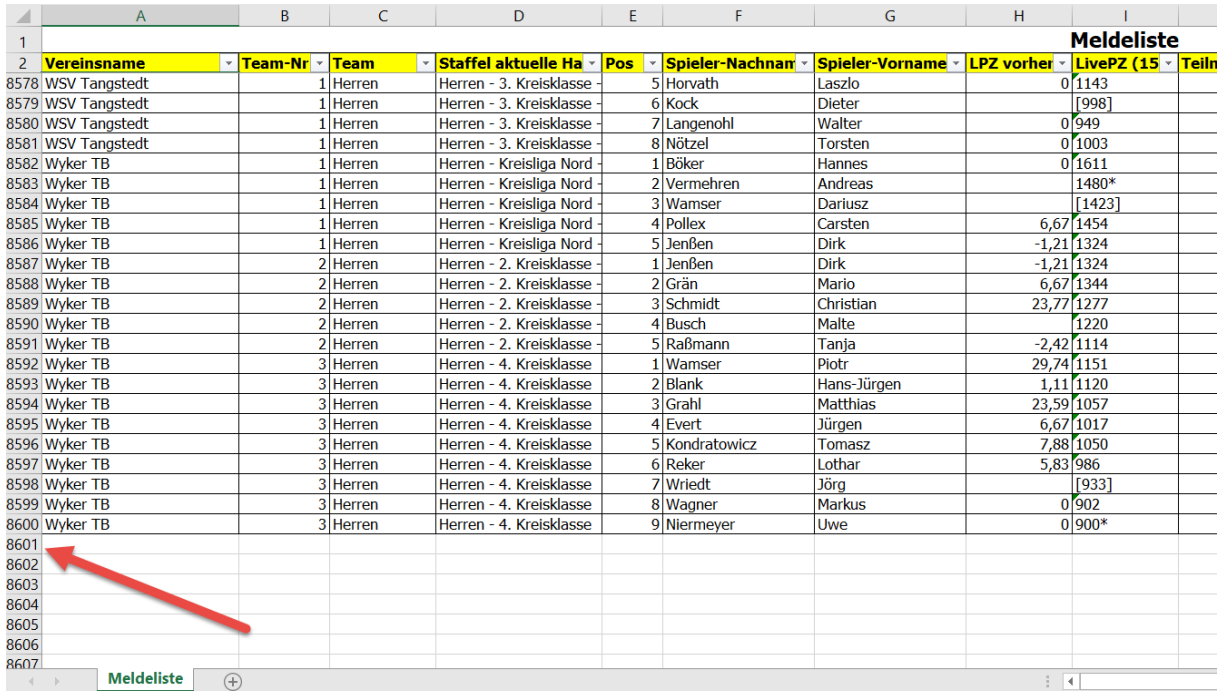

Bitte beachten sie, dass ein entsprechender Export bei einem größeren Verband mehrere tausend Zeilen umfasst und bei einem größeren Verband eine Dateigröße von 20MB oder mehr umfassen kann.